Updated December 10, 2019

## **TRAVEL APPLICATION**

Expense

## **PROCEDURE**

Expenses are itemized to account for receipts that include both business and personal expenses or to ensure that each of the expenses are accounted for correctly.

- 1. To itemize an expense, click the expense type to open the expense details.
- 2. From within the expense type, click on *Itemize*.

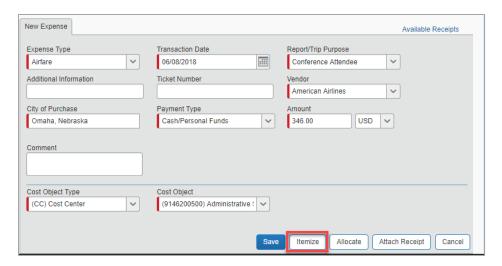

3. Enter the required and optional information for the selected expense type and then click Save Itemizations.

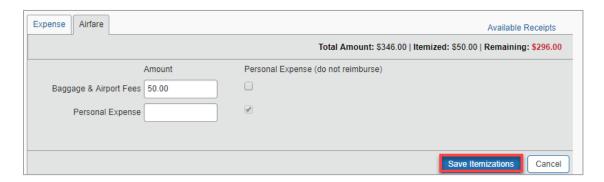

4. The total amount, itemized amount, and the remaining amount appear in the upper-right side of the New Itemization tab. Continue itemizing the expense until the remaining amount is \$0.00.

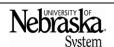

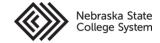

Updated December 10, 2019

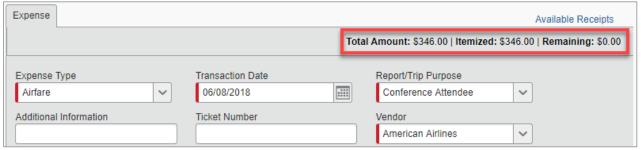

- 5. For each additional itemization, on the new itemization tab, select the appropriate expense type and complete the appropriate fields. Note: copy itemizations to save time with similar entries.
- 6. After completing the details for each itemization, click on save.
- 7. Itemizations will appear in the expenses pane for the report.

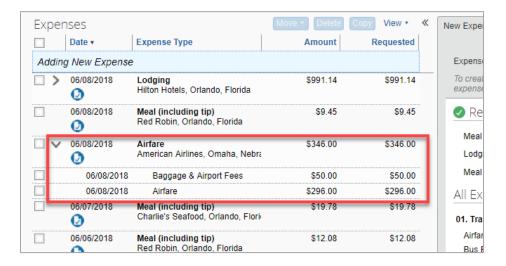

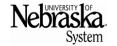

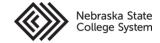